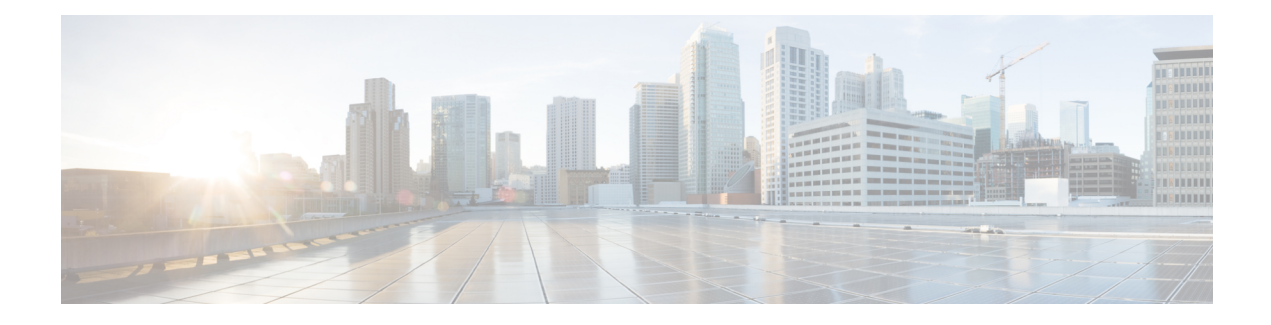

# **Configuring IEEE 802.1ad**

Provider networks handle traffic from a large number of customers. It is important that one customer's traffic is isolated from the other customer's traffic.

IEEE 802.1ad enables the service providers to use the architecture and protocols of IEEE 802.1Q to offer separate LANs, bridged local area networks, or virtual bridged local area networks to a number of customers, with minimal cooperation or no cooperation between each customer and the service provider.

IEEE 802.1ad implements standard protocols for double tagging of data. The data traffic coming from the customer side are double tagged in the provider network where the inner tag is the customer-tag (C-tag) and the outer tag is the provider-tag (S-tag). The control packets are tunneled by changing the destination MAC address in the provider network.

A service provider's Layer 2 network transports the subscriber's Layer 2 protocols transparently. Provider Bridge allows the service provider switches to transparently carry customer Layer 2 control frames, such as spanning tree Bridge Protocol Data Units (BPDUs) or Cisco proprietary protocol frames such as Cisco Discovery Protocol (CDP) without mixing the service provider's own traffic and with other customer traffic in the service provider's network. A provider bridge is just like a standard 802.1Q bridge, but it imposes a set of requirements, defined by IEEE 802.1ad standards, on a port in a provider bridge which interfacesto customer. This port is a UNI Port. 802.1ad Provider Bridge thus achieves the same functionality as being addressed with L2PT and QinQ.

When Connectivity Fault Management (CFM) is configured on 802.1ad interfaces, all CFM, Link Ethernet Operations, Administration, and Maintenance (OAM), Enhanced Local Management Interface (ELMI) or Y.1731 performance monitoring packets have their own peer or data rules depending on the type of 802.1ad port configured.

- [Prerequisites](#page-0-0) for 802.1ad, on page 1
- [Restrictions](#page-1-0) for 802.1ad, on page 2
- [Information](#page-2-0) About 802.1ad, on page 3
- How to [Configure](#page-7-0) 802.1ad, on page 8
- [Verifying](#page-14-0) IEEE 802.1ad, on page 15
- Additional [References,](#page-15-0) on page 16
- Feature [Information](#page-16-0) for IEEE 802.1ad, on page 17

# <span id="page-0-0"></span>**Prerequisites for 802.1ad**

• Ethertype should be configured.

# <span id="page-1-0"></span>**Restrictions for 802.1ad**

- 802.1ad is supported only on EFP and Trunk EFPs (TEFP).
- Termination of Layer3 interfaces is *not* supported.
- QoS support is same as supported on the 802.1q EVCs.
- Routing over BDI with 802.1ad EVC is *not* supported.
- Outer tag Ethertype 0X88a8 is only supported.
- Global **dot1ad** command is not supported.
- Ethernet 802.1ad is *not* supported on port-channels.
- VPLS is not supported for 802.1ad.
- **l2protocol peer** and **l2protocol drop** commands are *not* supported.
- NNI port does not drop packets with dot1q outer tag.
- When IP SLA sessions are configured with default ethertype (**dot1q**), and the ingress/egress EFPs are configured with **dot1ad** (NNI) encapsulation without any rewrite rule, the IP SLA frames sent out of the NNI are as follows:
	- Internal direction-- isset with dot1ad (0x88A8) as ethertype (as a pop/push is performed internally).
	- External direction-- is set with dot1q (0x8100) as ethertype (as dot1ad port (NNI) forwards dot1q frames as well).
- **Encapsulation dot1ad <dot1q>** on NNI ports with rewrite configured as rewrite ingress tag pop 2 symm at egress results in pushing 2 dot1q tags. It is advised not to use **pop 2**.

## **Rewrite Configuration Model for 802.1ad Ports**

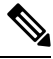

**Note** This section is not applicable for RSP3 Module

The table describes the rewrite configuration supported on service instances for the C-UNI, S-UNI and NNI ports

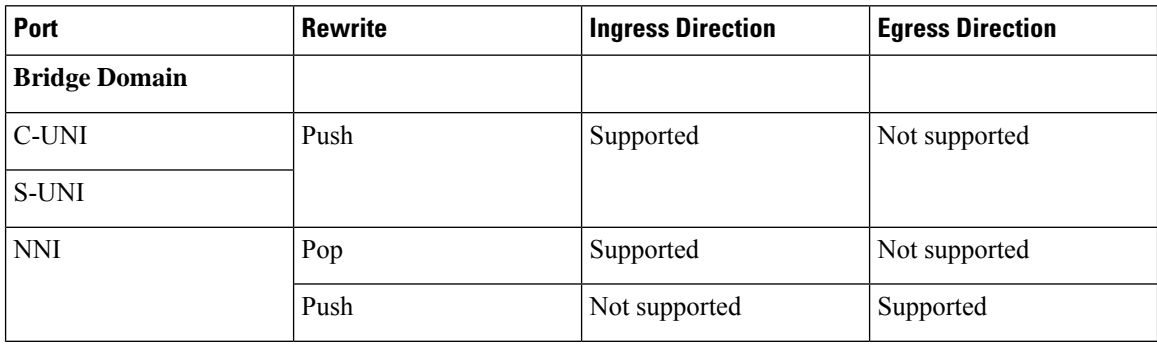

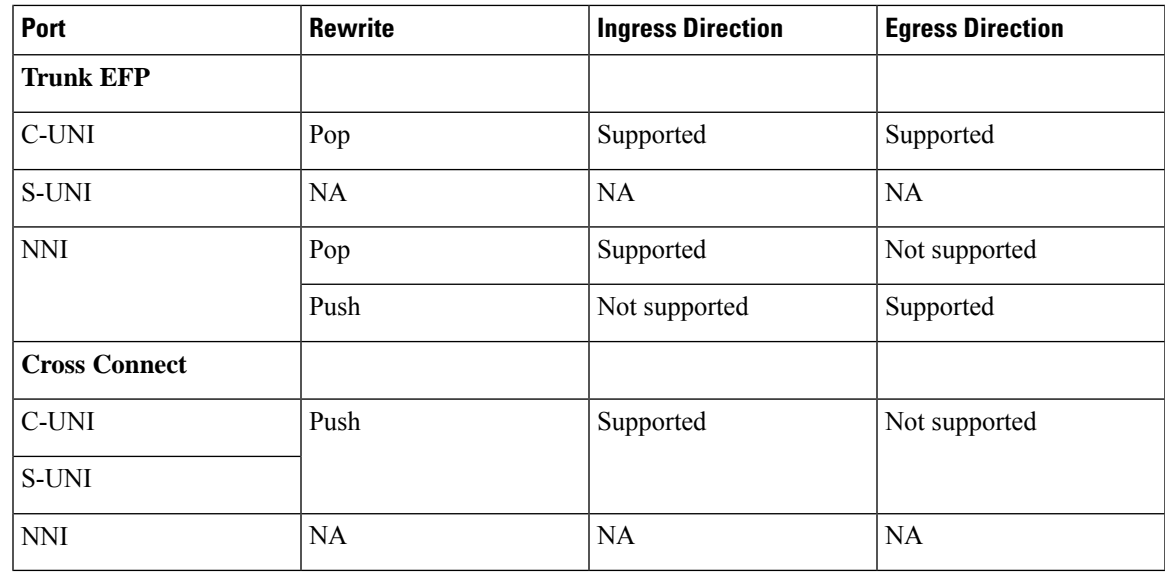

# <span id="page-2-0"></span>**Information About 802.1ad**

## **802.1ad Ports**

In 802.1ad, a port is configured as either a customer user-network interface (C-UNI), a service-provider UNI (S-UNI), or a network-to-network interface (NNI). Only Layer 2 interfaces can be 802.1ad ports.

- **C-UNI**—an be either an access port or an 802.1Q trunk port. The port uses the customer bridge addresses. To configure a C-UNI port, enter the ethernet dot1ad uni c-port interface configuration command.
- **S-UNI**—an access port that provides the same service to all customer VLANs entering the interface, marking all C-VLANs entering the port with the same S-VLAN. In this mode, the customer's port is configured as a trunk port, and traffic entering the S-UNI is tagged. Use the ethernet dot1ad uni s-port interface configuration command on an access port with an access VLAN.
- **NNI**—entering the ethernet dot1ad nni interface command on a trunk port creates 802.1ad EtherType (0x88a8) and uses S-bridge addresses for CPU-generated Layer 2 protocol PDUs.

## **Service Provider Bridges**

Provider bridges pass the network traffic of multiple customers. The traffic flow of each customer must be isolated from one another. For Layer 2 protocols within customer domains to function properly, geographically separated customer sites must appear to be connected via a LAN and the provider network must be transparent.

The IEEE has reserved 33 Layer 2 MAC addresses for customer devices that operate Layer 2 protocols. If a provider bridge usesthese standard MAC addressesfor its Layer 2 protocols, the Layer 2 traffic of the customer devices and the service provider is mixed together. Provider bridges solve this traffic-mixing issue by providing Layer 2 protocol data unit (PDU) tunneling when a provider bridge (S-bridge) component and a provider edge bridge (C-bridge) component are used. The figure below shows the topology.

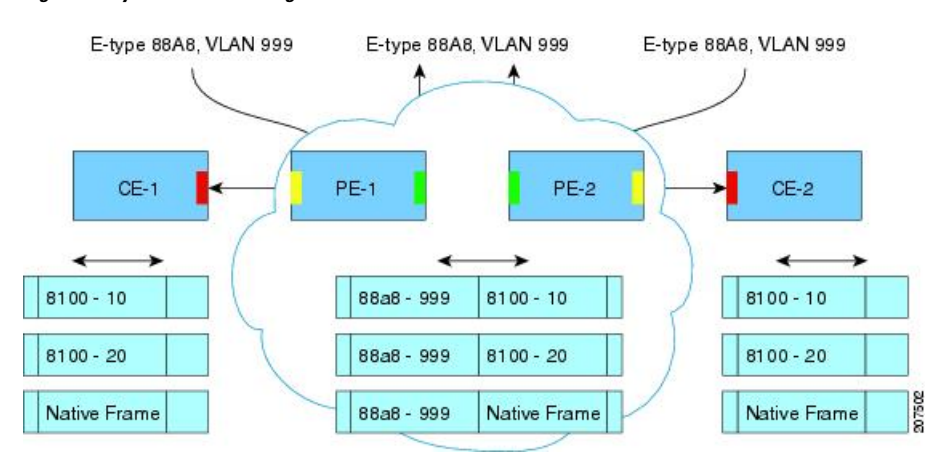

#### **Figure 1: Layer 2 PDU Tunneling**

## **S-Bridge Component**

The S-bridge component is capable of inserting or removing a service provider VLAN (S-VLAN) for all traffic on a particular port. IEEE 802.1ad adds a new tag called a Service tag (S-tag) to all ingress frames traveling from the customer to the service provider.

The VLAN in the S-tag is used for forwarding the traffic in the service provider network. Different customers use different S-VLANs, which results in isolation of traffic of each customer. In the S-tag, provider bridges do not understand the standard Ethertype. Hence, they use an Ethertype value that is different from the standard 802.1Q Ethertype value. This difference makes customer traffic that is tagged with the standard Ethertype appear as untagged in the provider network. The customer traffic is tunneled in the port VLAN of the provider port. 802.1ad service provider user network interfaces (S-UNIs) and network-network interfaces (NNIs) implement the S-bridge component.

For example, a VLAN tag has a VLAN ID of 1, the C-tag Ethertype has a value of 8100 0001, the S-tag Ethertype has a value of 88A8 0001, and the class of service (CoS) has a value of zero.

C-tag S-tag

------------------------------------------------------- --------------------------------------------------

0x8100 | Priority bits | CFI | C-VLAN-ID 0x88A8 | Priority bits | 0 | S-VLAN-ID

------------------------------------------------------- --------------------------------------------------

## **C-Bridge Component**

All customer VLANs (C-VLANs) that enter a user network interface (UNI) port in an S-bridge component receive the same service (marked with the same S-VLAN). C-VLAN components are not supported, but a customer may want to tag a particular C-VLAN packet separately to differentiate between services. Provider bridges allow C-VLAN packet tagging with a provider edge bridge, called the C-bridge component of the provider bridge. C-bridge components are C-VLAN aware and can insert or remove a C-VLAN 802.1Q tag. The C-bridge UNI port is capable of identifying the customer 802.1Q tag and inserting or removing an S-tag on the packet on a per-service instance or C-VLAN basis. A C-VLAN tagged service instance allows service instance selection and identification by C-VLAN. The 801.1ad customer user network interfaces (C-UNIs) implement the C-component.

## **NNI Port**

Ш

Dot1ad NNI port are core facing ports. On this port dot1ad (0x88A8) ethertype is used. The customer facing S-bridge port is identified by using the ethernet dot1ad nni command. The frames forwarded on this port are double tagged with the S-Tag ethertype set at. 0x88a8.

## **MAC Addresses for Layer 2 Protocols**

Layer 2 protocol data units (PDUs) of customers that are received by a provider bridge are not forwarded. Hence, Layer 2 protocols running at customer sites do not know the complete network topology. By using different set of addresses for the Layer 2 protocols running on provider bridges, IEEE 802.1ad causes Layer 2 PDUs of the customers device that enter the provider bridge to appear as unknown multicast traffic and forwardsit on customer ports(on the same service provider VLAN (S-VLAN)). Layer 2 protocols of customer device can then run transparently.

The table below shows Layer 2 MAC addresses that are reserved for the C-VLAN component.

**Table 1: Reserved Layer 2 MAC Addresses for the C-VLAN Component**

| <b>Assignment</b>                                            | <b>Value</b>                  |
|--------------------------------------------------------------|-------------------------------|
| <b>Bridge Group Address</b>                                  | 01-80-C2-00-00-00             |
| IEEE 802.3 Full Duplex PAUSE Operation                       | 01-80-C2-00-00-01             |
| IEEE 802.3 Slow_Protocols_Multicast_Address                  | 01-80-C2-00-00-02             |
| <b>IEEE 802.1X PAE Address</b>                               | 01-80-C2-00-00-03             |
| Provider Bridge Group Address                                | $01 - 80 - C2 - 00 - 00 - 08$ |
| Provider Bridge GVRP Address                                 | $01 - 80 - C2 - 00 - 00 - 0D$ |
| IEEE 802.1AB Link Layer Discovery Protocol Multicast Address | $01 - 80 - C2 - 00 - 00 - 0E$ |
| Reserved for future standardization                          | 01-80-C2-00-00-04             |
|                                                              | 01-80-C2-00-00-05             |
|                                                              | 01-80-C2-00-00-06             |
|                                                              | 01-80-C2-00-00-07             |
|                                                              | 01-80-C2-00-00-09             |
|                                                              | 01-80-C2-00-00-0A             |
|                                                              | 01-80-C2-00-00-0B             |
|                                                              | 01-80-C2-00-00-0C             |
|                                                              | 01-80-C2-00-00-0F             |

The table below shows Layer 2 MAC addresses that are reserved for the S-VLAN component. These addresses are a subset of the C-VLAN component addresses, and the C-bridge does not forward the bridge protocol data units (BPDUs) of a provider to a customer network.

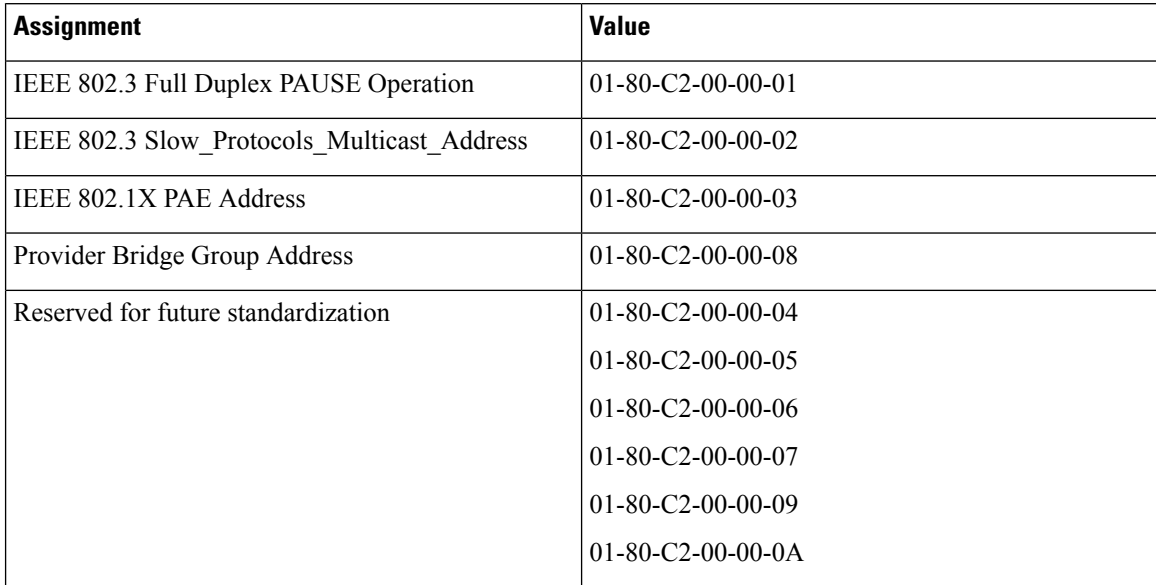

#### **Table 2: Reserved Layer 2 MAC Addresses for the S-VLAN Component**

## **Bridge Protocol Data Units Destination MAC Addresses**

The table summarizes the actions when a packet is received with destination MAC address for C-UNI, S-UNI and NNI interfaces.

**Table 3: Destination MAC Addresses C-UNI, S-UNI and NNI Ports**

| <b>MAC Address</b>            | <b>Protocol</b>                                                  | <b>C-UNI Action</b> | <b>S-UNI Action</b>           | <b>NNI Action</b> |
|-------------------------------|------------------------------------------------------------------|---------------------|-------------------------------|-------------------|
| $01 - 80 - C2 - 00 - 00 - 00$ | <b>Bridge Protocol</b><br>Data Units (BPDUs)                     | Peer                | Data                          | Data              |
| $01 - 80 - C2 - 00 - 00 - 01$ | 802.3X Pause<br>Protocol                                         | Drop                | Drop                          | Drop              |
| $01 - 80 - C2 - 00 - 00 - 02$ | Slow protocol<br>address: 802.3ad<br>LACP, 802.3ah<br><b>OAM</b> | Peer                | Peer                          | Peer              |
| $01-80-C2-00-00-03$           | 802.1x                                                           |                     | Not supported   Not supported | Not supported     |
| $01 - 80 - C2 - 00 - 00 - 04$ | Reserved for future<br>media access<br>method                    | Drop                | Drop                          | Drop              |
| $01 - 80 - C2 - 00 - 00 - 05$ | Reserved for future<br>media access<br>method                    | Drop                | Drop                          | Drop              |
| $01 - 80 - C2 - 00 - 00 - 06$ | Reserved for future<br>bridge use                                | Drop                | Drop                          | Drop              |

I

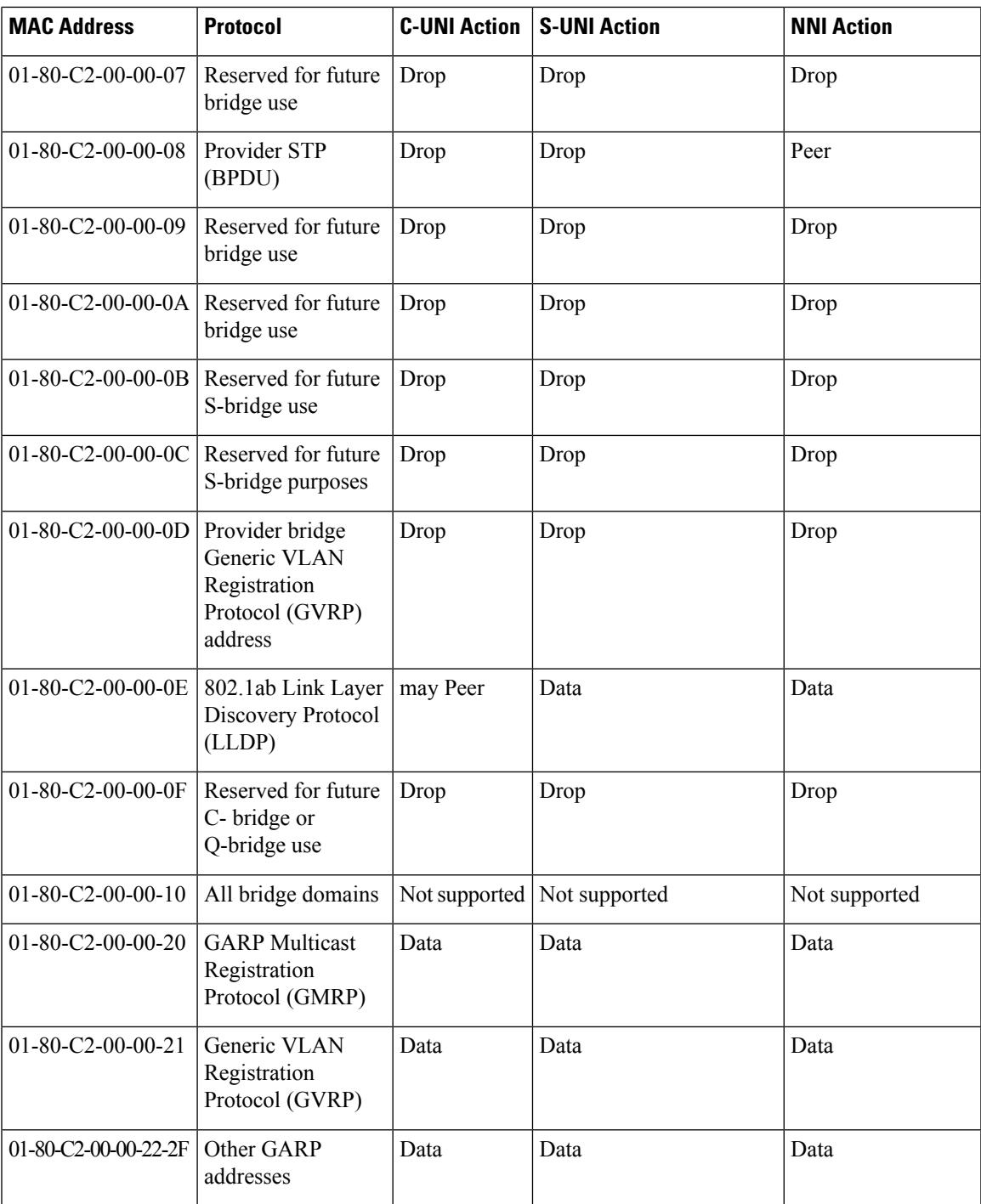

I

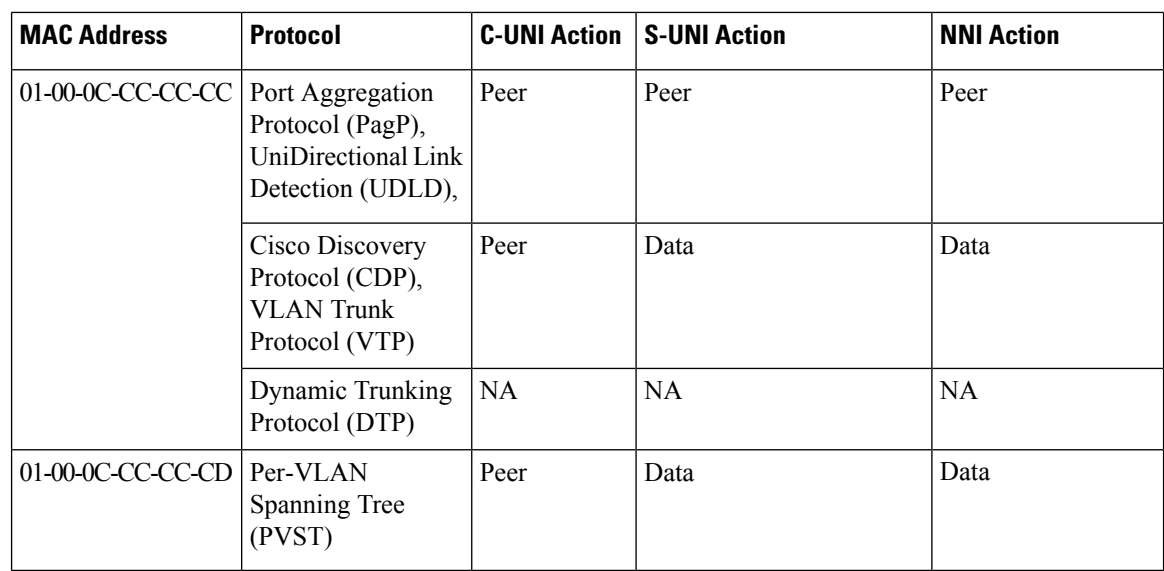

# <span id="page-7-0"></span>**How to Configure 802.1ad**

## **Configuring the IEEE 802.1ad on Service Instances**

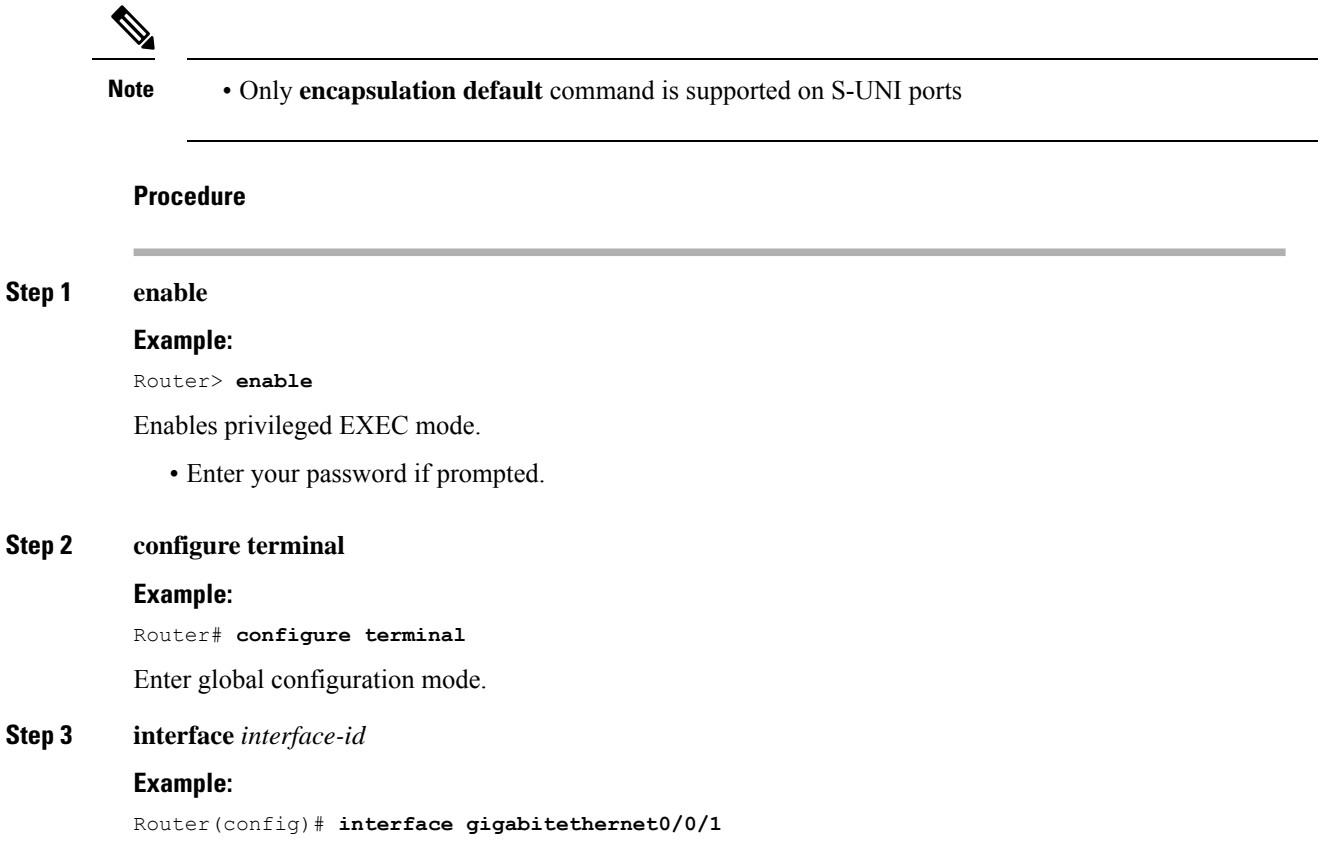

Enter interface configuration mode. Valid interfaces are physical ports.

## **Step 4 ethernet dot1ad** {**nni** | **uni** {**c-port** | **s-port**}}

#### **Example:**

```
Router(config-if)# ethernet dot1ad nni
or
Router(config-if)# ethernet dot1ad uni c-port
or
Router(config-if)# ethernet dot1ad uni s-port
Configures dot1ad NNI, C-port or S-port on the interface.
```
**Step 5 service instance** *number* **ethernet** [*name*]

#### **Example:**

#### Router(config-if)# **service instance 1 Ethernet**

Configure an EFP (service instance) and enter service instance configuration) mode.

- The number is the EFP identifier, an integer from 1 to 4000.
- (Optional) **ethernet** name is the name of a previously configured EVC. You do not need to use an EVC name in a service instance.

### **Step 6 encapsulation** {**default** | **dot1q** | **priority-tagged** | **untagged**}

#### **Example:**

```
Router(config-if-srv)# encapsulation dot1q 10
```
Configure encapsulation type for the service instance.

- **default**—Configure to match all unmatched packets.
- **dot1q**—Configure 802.1Q encapsulation. See [Table](b-ce-xe-17-1-asr900_chapter12.pdf#nameddest=unique_144) 1 for details about options for this keyword.
- **priority-tagged**—Specify priority-tagged frames, VLAN-ID 0 and CoS value of 0 to 7.
- **untagged**—Map to untagged VLANs. Only one EFP per port can have untagged encapsulation.

**Step 7 bridge-domain** *bridge-id* [**split-horizon group** *group-id*]

#### **Example:**

Router(config-if-srv)# **bridge-domain 3000**

Configure the bridge domain ID. The range is from 1 to 4000.

You can use the **split-horizon** keyword to configure the port as a member of a split horizon group. The *group-id* range is from 0 to 2.

**Step 8 rewrite ingress tag** { **pop** {**1** | **2**} **symmetric** | **push dot1ad** *vlan-id* [**dot1q** *vlan-id*] **symmetric**}

### **Example:**

Router(config-if-srv)# **rewrite ingress tag pop 1 symmetric** Router(config-if-srv)# **rewrite ingress tag push dot1ad 30 symmetric**

(Optional) Specify that encapsulation modification to occur on packets at ingress.

- **pop 1**—Pop (remove) the outermost tag.
- **pop 2**—Pop (remove) the two outermost tags.
- **symmetric—**Configure the packet to undergo the reverse of the ingress action at egress. If a tag is popped at ingress, it is pushed (added) at egress. This keyword is required for **rewrite** to function properly.
- **push**—Adds a tag to an ingress packet.
- **dot1ad** *vlan-id*—Specifies the 802.1 do1ad tag. Valid Vlan ID range is from 1 to 4094.
- **dot1q** *vlan-id*—Specifies the 802.1 do1q tag. Valid Vlan ID range is from 1 to 4094.

#### **Step 9 end**

#### **Example:**

Router(config-if-srv)# **end**

Return to privileged EXEC mode.

#### **Configuration Examples**

The example shows the C-UNI port.

```
interface GigabitEthernet0/3/7
ethernet dot1ad uni c-port
service instance 20 ethernet
encapsulation dot1q 20
rewrite ingress tag push dot1ad 30 symmetric
bridge-domain 20
```
#### The example shows the S-UNI port.

```
interface GigabitEthernet0/3/7
ethernet dot1ad uni s-port
service instance 20 ethernet
encapsulation default
rewrite ingress tag push dot1ad 30 symmetric
bridge-domain 20
```
#### The example shows the NNI port.

```
interface GigabitEthernet0/5/2
ethernet dot1ad nni
service instance 20 ethernet
encapsulation dot1ad 30
bridge-domain 20
```
## **Configuring the IEEE 802.1ad on Trunk EFP Service Instances**

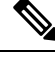

**Note** • Trunk EFP is *not* supported on S-UNI ports

Ш

### **Procedure**

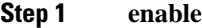

## **Example:**

Router> **enable**

Enables privileged EXEC mode.

• Enter your password if prompted.

#### **Step 2 configure terminal**

#### **Example:**

Router# **configure terminal** Enter global configuration mode.

#### **Step 3 interface** *interface-id*

#### **Example:**

Router(config)# **interface gigabitethernet0/0/1** Enter interface configuration mode. Valid interfaces are physical ports.

## **Step 4 ethernet dot1ad** {**nni** | **uni** {**c-port**}}

#### **Example:**

Router(config-if)# **ethernet dot1ad nni** or Router(config-if)# **ethernet dot1ad uni c-port** Configures Trunk EFP on dot1ad NNI and C-UNI ports on the interface. **Note** Trunk EFP is *not* supported on the S-UNI port.

#### **Step 5 service instance** [**trunk**] *number* **ethernet**

#### **Example:**

Router(config-if)# **service instance trunk 1 ethernet**

Configure an EFP (service instance) and enter service instance configuration) mode

- The number is the EFP identifier, an integer from 1 to 4000
- The trunk keyword identifies the trunk ID to which the service instance is assigned.
	- **Note** Trunk EFP (without port channel) supports encapsulation of up to 1000 Vlans.

## **Step 6 encapsulation dot1q**

#### **Example:**

Router(config-if-srv)# **encapsulation dot1q 10**

Configure encapsulation type for the service instance.

• **dot1q**—Configure 802.1Q encapsulation.

#### **Step 7 bridge-domin** *bridge-id* **from-encapsulation**

#### **Example:**

Router(config-if-srv)# **bridge-domain from-encapsulation**

Configures the router to derive bridge domains from the encapsulation VLAN list.

**Step 8 rewrite ingress tag** { **pop** {**1** | **2**} **symmetric**

#### **Example:**

#### Router(config-if-srv)# **rewrite ingress tag pop 1 symmetric**

(Optional) Specify that encapsulation modification to occur on packets at ingress.

- **pop 1**—Pop (remove) the outermost tag.
- **pop 2**—Pop (remove) the two outermost tags.
- **symmetric—Configure the packet to undergo the reverse of the ingress action at egress. If a tag is popped** at ingress, it is pushed (added) at egress. This keyword is required for **rewrite** to function properly.

#### **Step 9 end**

### **Example:**

Router(config-if-srv)# **end**

Return to privileged EXEC mode.

#### **Configuration Examples**

The example shows the Trunk EFP configuration on the C-UNI port.

```
interface GigabitEthernet0/3/7
ethernet dot1ad uni c-port
service instance trunk 20 ethernet
encapsulation dot1q 20-30
rewrite ingress tag pop1 symmetric
bridge-domain from-encapsulation
```
The example shows the Trunk EFP configuration on the NNI port.

```
interface GigabitEthernet0/5/2
ethernet dot1ad nni
service instance trunk 20 ethernet
encapsulation dot1ad 20-30
rewrite ingress tag pop1 symmetric
bridge-domain from-encapsulation
```
Ш

## **Configuring the IEEE 802.1ad on Cross-Connect on EFP**

• The **rewrite push** command is supported on C-UNI and S-UNI ports. Rewrite is *not* supported for NNI ports.

• Only **encapsulation default** command is supported on S-UNI ports

#### **Procedure**

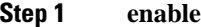

#### **Example:**

Router> **enable**

Enables privileged EXEC mode.

• Enter your password if prompted.

### **Step 2 configure terminal**

#### **Example:**

Router# **configure terminal** Enter global configuration mode.

### **Step 3 interface** *interface-id*

#### **Example:**

Router(config)# **interface gigabitethernet0/0/1**

Enter interface configuration mode. Valid interfaces are physical ports.

### **Step 4 ethernet dot1ad** {**nni** | **uni** {**c-port** | **s-port**}}

#### **Example:**

Router(config-if)# **ethernet dot1ad nni** or Router(config-if)# **ethernet dot1ad uni c-port** or Router(config-if)# **ethernet dot1ad uni s-port** Configures dot1ad NNI, C-port or S-port on the interface.

**Step 5 service instance** *number* **ethernet** [*name*]

#### **Example:**

Router(config-if)# **service instance 1 Ethernet**

Configure an EFP (service instance) and enter service instance configuration) mode.

• The number is the EFP identifier, an integer from 1 to 4000.

**Note**

• (Optional) **ethernet** name is the name of a previously configured EVC. You do not need to use an EVC name in a service instance.

#### **Step 6 encapsulation** {**default** | **dot1q** | **priority-tagged** | **untagged**}

#### **Example:**

Router(config-if-srv)# **encapsulation dot1q 10**

Configure encapsulation type for the service instance.

- **default**—Configure to match all unmatched packets.
- **dot1q**—Configure 802.1Q encapsulation. See [Table](b-ce-xe-17-1-asr900_chapter12.pdf#nameddest=unique_144) 1 for details about options for this keyword.
- **priority-tagged**—Specify priority-tagged frames, VLAN-ID 0 and CoS value of 0 to 7.
- **untagged**—Map to untagged VLANs. Only one EFP per port can have untagged encapsulation.

**Step 7 rewrite ingress tag push dot1ad** *vlan-id* [**dot1q** *vlan-id*] **symmetric**}

#### **Example:**

Router(config-if-srv)# **rewrite ingress tag push dot1ad 30 symmetric**

(Optional) Specify that encapsulation modification to occur on packets at ingress.

- **symmetric—Configure the packet to undergo the reverse of the ingress action at egress. If a tag is popped** at ingress, it is pushed (added) at egress. This keyword is required for **rewrite** to function properly.
- **push**—Adds a tag to an ingress packet.
- **dot1ad** *vlan-id*—Specifies the 802.1 do1ad tag. Valid Vlan ID range is from 1 to 4094.
- **dot1q** *vlan-id*—Specifies the 802.1 do1q tag. Valid Vlan ID range is from 1 to 4094.
- **Step 8 xconnect** *peer-router-id vcid* **pw-class** *pw-class name*

#### **Example:**

Router(config-if-srv)# **xconnect 10.10.10.10 123 encapsulation mpls**

Bind the attachment circuit to a pseudowire virtual circuit (VC) and enter cross connect configuration mode.

#### **Step 9 end**

#### **Example:**

Router(config-if-srv)# **end**

Return to privileged EXEC mode.

#### **Configuration Examples**

The example shows the C-UNI port.

interface GigabitEthernet0/3/7 ethernet dot1ad uni c-port

Ш

service instance 20 ethernet encapsulation dot1q 20 rewrite ingress tag push dot1ad 30 symmetric xconnect 10.0.0.2 20 encap mpls

#### The example shows the S-UNI port.

```
interface GigabitEthernet0/3/7
ethernet dot1ad uni s-port
service instance 20 ethernet
encapsulation default
rewrite ingress tag push dot1ad 30 symmetric
xconnect 10.0.0.2 20 encap mpls
```
#### The example shows the NNI port.

```
interface GigabitEthernet0/3/7
ethernet dot1ad nni
service instance 20 ethernet
encapsulation dot1ad 20
xconnect 10.0.0.2 20 encap mpls
```
# <span id="page-14-0"></span>**Verifying IEEE 802.1ad**

Use the **show ethernet do1ad**commands to verify IEEE 802.1ad configuration.

• **show ethernet do1ad**

This command displays 802.1ad configuration globally on the router. The following is a sample output from the command:

Router# **show ethernet dot1ad**

```
Interface: GigabitEthernet0/2/1
DOT1AD NNI Port
L2protocol pass
Interface: GigabitEthernet0/2/7
DOT1AD C-Bridge Port
L2protocol pass
```
• **show ethernet do1ad** [**inteface** *inteface-name*]

This command displays interface dot1ad configuration The following is a sample output from the command:

Router# **show ethernet do1ad interface gigabitethernet 0/2/1**

```
Interface: GigabitEthernet0/2/1
DOT1AD NNI Port
L2protocol pass
```
# <span id="page-15-0"></span>**Additional References**

## **Related Documents**

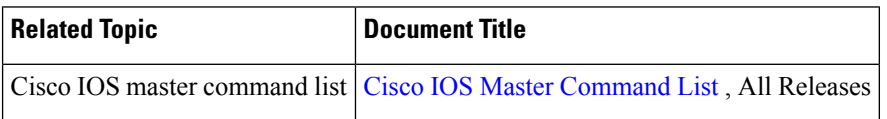

#### **Standards**

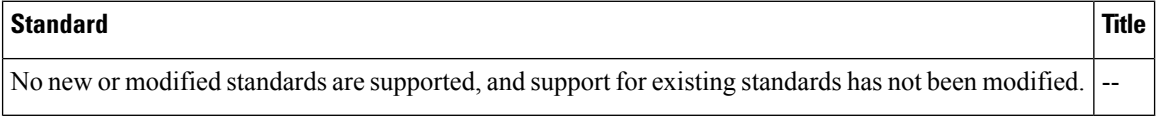

## **MIBs**

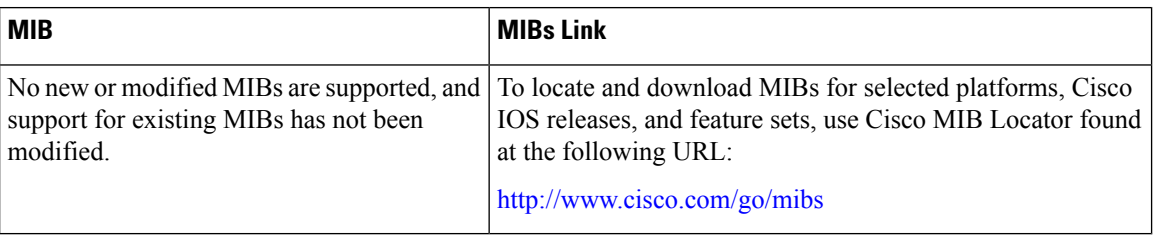

## **RFCs**

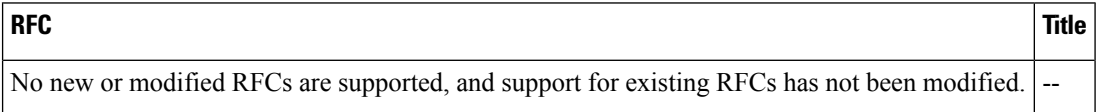

## **Technical Assistance**

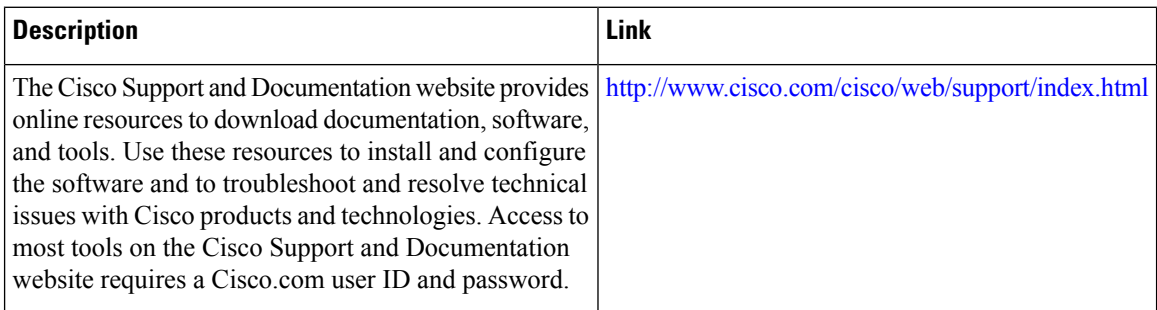

# <span id="page-16-0"></span>**Feature Information for IEEE 802.1ad**

The following table provides release information about the feature or features described in this module. This table lists only the software release that introduced support for a given feature in a given software release train. Unless noted otherwise, subsequent releases of that software release train also support that feature.

Use Cisco Feature Navigator to find information about platform support and Cisco software image support. To access Cisco Feature Navigator, go to [www.cisco.com/go/cfn.](http://www.cisco.com/go/cfn) An account on Cisco.com is not required.

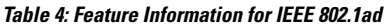

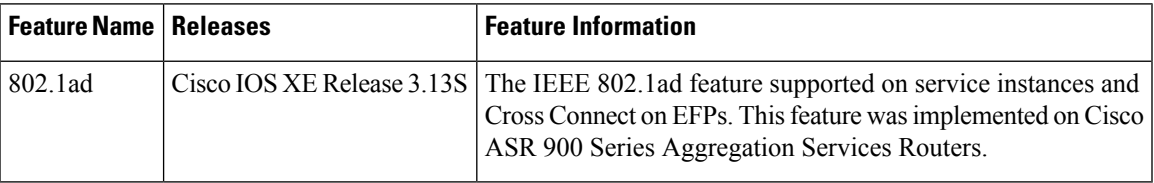

 $\mathbf I$ 

ı